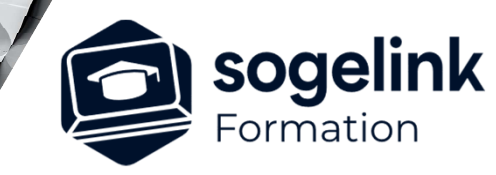

# **AutoCAD Géoréférencement**

# PROGRAMME DE FORMATION -

# **Les objectifs du stage**

- Gérer les géoréférencements
- commandes : Déplacer, Rotation, Echelle, Aligner…
- Visite du GéoPortail : pour connaitre les numéros de feuilles à insérer
- Récupérer et insérer les feuilles du cadastre
- Créer les impressions/présentation

# **Programme détaillé**

### JOUR 1

- Présentation et généralités
	- o Le dessin technique & Présentation d'AutoCAD
	- Explication des systèmes de coordonnées français : Lambert (4 zones ou étendue)
	- o Explication des systèmes de coordonnées français : RGF93 (9 zones ou étendue)
	- o Système Coordonnées absolues/relatives
	- o Gestionnaire des Calques & Charte graphique
	- o Propriétés : Couleur, Type de ligne, Epaisseur…
	- o Zoom, Pan et Vues
	- o Accrochage aux objets + Aides au dessin (Ortho…)
	- o La sélection simple d'objets (Fenêtre, Capture…)
	- o Les outils simples de dessin (Ligne, Cercle, Texte, …)
	- o Les commandes simples de modification des propriétés **Déplacer, Rotation, Echelle, Aligner…**
	- o **Insertion de fichier DXF : CADASTRE**
	- Insertion de PDF et transformation en vectoriel si PDF possible
	- o **XREF : Regrouper des fichiers DWG, DXF, PDF…**
	- o Présentations : Découverte / Organisation
	- Fenêtres FMULT multiples / Gestion Echelle de Tracé
	- o Visibilité différente par FMULT / Forçage des Propriétés d'affichage
	- o Présentations complexes / Génération de PDF
	- ETRANSMIT / HyperLiens / DesignCenter / Divers/ Conseils / Trucs & Astuces

*1J#05A-2024*

## **PUBLIC VISÉ**

Dessinateur Projeteur Ingénieur Chargé d'affaires

### **PRÉREQUIS**

Niveau débutant Connaissances Windows Connaissances AutoCAD 2D et 3D

#### **MODALITÉS TECHNIQUES**

Bénéficiaires disposant des logiciels installés et opérationnels avant le début de la formation (exemple: AutoCAD, Covadis, GéoGEX, AutoPiste, Géorail, Revit) afin d'effectuer les exercices pour la validation des acquis

#### **MODALITÉS PÉDAGOGIQUES**

Démarrage : tour de table et validation des prérequis Utilisation des fonctions du logiciel

À distance : Partage d'écran (2 écrans nécessaires pour suivre la formation et manipuler) – Caméras active de l'intervenant et des bénéficiaires durant la formation. Communication directe par micro ou par chat. Prise en main à distance par le formateur si nécessaire

#### **PROFIL DE L'INTERVENANT**

Formateur expert des logiciels Autodesk et SOGELINK concernés par la formation

#### **NATURE DES TRAVAUX DEMANDÉS**

Exercices téléchargeables au format DWG pour la mise en pratique sous contrôle du formateur (formation sur site ou vidéo conférence)

#### **MODALITÉS D'ACCÈS ET DE SUIVI**

Convention de formation (tarifs, lieu, horaires) Certificat de réalisation par bénéficiaire

 Accessibilité aux personnes en situation de handicap, nous consulter : **handicapengineering@sogelink.com**

#### **DÉLAIS D'ACCÈS**

Sous 30 jours

#### **ÉVALUATION & VALIDATION**

Evaluation des prérequis à l'oral pendant le tour de table Validation des acquis par la réalisation d'exercices pratiques

#### **DURÉE & MODALITÉS D'INTERVENTION**

1 jours (7h00/jour) 8 personnes sur site 6 participants maximum en classe virtuelle